# **Django Concurrency Documentation** *Release 2.4*

**Stefano Apostolico**

**Aug 04, 2022**

## **CONTENTS**

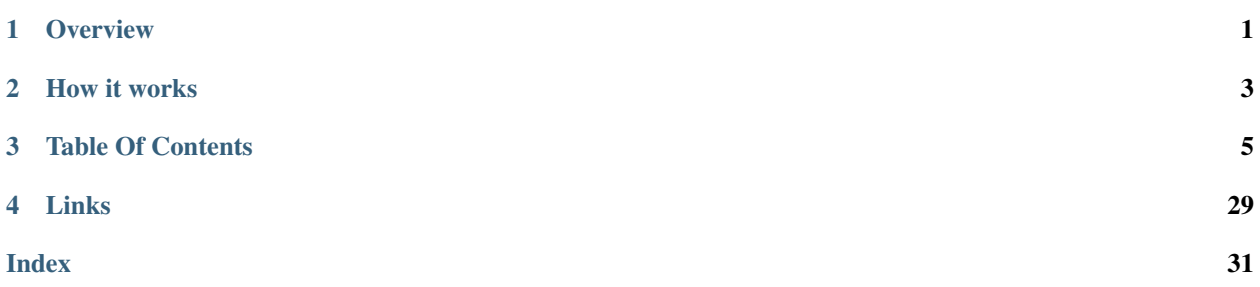

## **ONE**

## **OVERVIEW**

<span id="page-4-0"></span>django-concurrency is an optimistic locking library for Django Models

It prevents users from doing concurrent editing in Django both from UI and from a django command.

- easy to add to existing Models (just add *[VersionField](#page-9-0)* )
- can be added with Django internal models (ie *auth.User* or *auth.Group*)
- handle http post and standard python code (ie. django management commands)
- complete test suite (*[Test suite](#page-8-1)*)
- Admin integration. Handle *[actions](#page-13-0)* and *[list\\_editable](#page-13-1)* (solves [issue #11313\)](https://code.djangoproject.com/ticket/11313)
- can handle external updates (see *[TriggerVersionField](#page-9-1)*)

## **TWO**

## **HOW IT WORKS**

## <span id="page-6-0"></span>**2.1 Overview**

django-concurrency works adding a [concurrency.fields.VersionField](#page-9-2) to each model, each time a record is saved the version number changes (the algorithm used depends on the implementation of [concurrency.](#page-9-2) [fields.VersionField](#page-9-2) used (see *[Fields](#page-9-3)*).

Each update is converted in the following SQL clause like:

**UPDATE** mymodel **SET version**=NEW\_VERSION, ... **WHERE** id = PK **AND version** = VERSION\_NUMBER

### **THREE**

## **TABLE OF CONTENTS**

## <span id="page-8-0"></span>**3.1 Install**

Using pip:

pip install django-concurrency

Go to <https://github.com/saxix/django-concurrency> if you need to download a package or clone the repo.

django-concurrency does not need to be added into INSTALLED\_APPS unless you want to run the tests or use the templatetags and/or admin integration

### <span id="page-8-1"></span>**3.1.1 Test suite**

django-concurrency comes with a set of tests that can simulate different scenarios

- basic versioned model
- inherited model
- inherited model from abstract model
- inherited model from external project model
- django User model
- models with custom save
- proxy models
- admin actions

#### **How to run the tests**

```
$ pip install tox
$ tox
```
## <span id="page-9-8"></span><span id="page-9-3"></span>**3.2 Fields**

- *[VersionField](#page-9-0)*
- *[IntegerVersionField](#page-9-4)*
- *[AutoIncVersionField](#page-9-5)*
- *[TriggerVersionField](#page-9-1)*
	- [trigger\\_name](#page-10-0)
	- triggers *[management command](#page-10-1)*
- *[ConditionalVersionField](#page-10-2)*

### <span id="page-9-0"></span>**3.2.1 VersionField**

```
class concurrency.fields.VersionField(*args, **kwargs)
    Base class
```
### <span id="page-9-4"></span>**3.2.2 IntegerVersionField**

```
class concurrency.fields.IntegerVersionField(*args, **kwargs)
     Version Field that returns a "unique" version number for the record.
```
The version number is produced using time.time() \* 1000000, to get the benefits of microsecond if the system clock provides them.

### <span id="page-9-5"></span>**3.2.3 AutoIncVersionField**

```
class concurrency.fields.AutoIncVersionField(*args, **kwargs)
     Version Field increment the revision number each commit
```
### <span id="page-9-1"></span>**3.2.4 TriggerVersionField**

#### <span id="page-9-7"></span>**class** concurrency.fields.**TriggerVersionField**

This field use a database trigger to update the version field. Using this you can control external updates (ie using tools like phpMyAdmin, pgAdmin, SQLDeveloper). The trigger is automatically created during syncdb() or you can use the *[triggers](#page-10-1)* management command.

Changed in version 1.0.

Warning: Before django-concurrency 1.0 two triggers per field were created, if you are upgrading you must manually remove old triggers and recreate them using *[triggers](#page-10-1)* management command

#### <span id="page-10-5"></span><span id="page-10-0"></span>*trigger\_name*

<span id="page-10-4"></span>New in version 1.0.

TriggerVersionField.**trigger\_name**

Starting from 1.0 you can customize the name of the trigger created. Otherwise for each *TriggerVersionField* will be created two triggers named:

'concurrency\_[DBTABLENAME]\_[FIELDNAME]'

Warning: Any name will be automatically prefixed with concurrency\_

#### <span id="page-10-1"></span>*triggers* **management command**

Helper command to work with triggers:

- list : list existing triggers for each database
- drop : drop exisitng triggers
- create : create required triggers

example

```
sax@: (concurrency) django-concurrency [feature/triggers*] $ ./demo/manage.py
˓→triggers create
DATABASE TRIGGERS
default concurrency_concurrency_triggerconcurrentmodel_u
```
#### <span id="page-10-2"></span>**3.2.5 ConditionalVersionField**

New in version 1.1.

This field allow to configure which fields trigger the version increment so to limit the scope of the concurrency checks.

```
class User(models.Model):
   version = ConditionalVersionField()
   username = models.CharField(...)password = models.PasswordField(...)
   class ConcurrencyMeta:
       check_fields = ('username',)
```
### <span id="page-10-3"></span>**3.3 ConcurrencyMiddleware**

You can globally intercept [RecordModifiedError](#page-15-0) adding [ConcurrencyMiddleware](#page-16-0) to your MIDDLEWARE\_CLASSES. Each time a [RecordModifiedError](#page-15-0) is raised it goes up to the ConcurrencyMiddleware and the handler defined in [CONCURRENCY\\_HANDLER409](#page-20-0) is invoked.

#### Example

settings.py

```
MIDDLEWARE_CLASSES=('django.middleware.common.CommonMiddleware',
                    'concurrency.middleware.ConcurrencyMiddleware',
                    'django.contrib.sessions.middleware.SessionMiddleware',
                    'django.middleware.csrf.CsrfViewMiddleware',
                    'django.contrib.auth.middleware.AuthenticationMiddleware',
                    'django.contrib.messages.middleware.MessageMiddleware')
CONCURRENCY_HANDLER409 = 'demoproject.demoapp.views.conflict'
CONCURRENCY_POLICY = 2 # CONCURRENCY_LIST_EDITABLE_POLICY_ABORT_ALL
```
views.py

```
from diff match patch import diff match patch
from concurrency.views import ConflictResponse
from django.template import loader
from django.utils.safestring import mark_safe
from django.template.context import RequestContext
def get_diff(current, stored):
   data = []dmp = diff_matrix patch ()
   fields = current._meta.fields
   for field in fields:
       v1 = qetattr(current, field.name, "")
        v2 = qetattr(stored, field.name, "")
        diff = dmp.diff main(unicode(v1), unicode(v2))
        dmp.diff_cleanupSemantic(diff)
       html = dmp.diff_prettyHtml(diff)
       html = mark_safe(html)
       data.append((field, v1, v2, html))
   return data
def conflict(request, target=None, template_name='409.html'):
   template = loader.get_template(template_name)
   try:
        saved = target. class_. default_manager.get(pk=target.pk)
       diff = get_diff(target, saved)
    except target.__class__.DoesNotExists:
       saved = None
        diff = None
   ctx = RequestContext(request, {'target': target,
                                   'diff': diff,
                                   'saved': saved,
                                   'request_path': request.path})
   return ConflictResponse(template.render(ctx))
```
409.html

```
{% load concurrency %}
<table>
    <tr>
        <th>
             Field
        </th>
        <th>
             Current
```
(continues on next page)

(continued from previous page)

```
</th>
        <th>
            Stored
        </th>
        <th>
            Diff
        </th>
    </tr>
    <tr>
        {% for field, current, stored, entry in diff %}
            {% if not field.primary_key and not field|is_version %}
                 <tr>
                     <td>
                         {{ field.verbose_name }}
                     </td>
                     <td>
                         {{ current }}
                     </td>
                     <td>
                         {{ stored }}
                     </td>
                     <td>
                         {{ entry }}
                     </td>
                 </tr>
            {% endif %}
        {% endfor %}
    </tr>
</table>
```
If you want to use ConcurrencyMiddleware in the admin and you are using [concurrency.admin.](#page-15-1) [ConcurrentModelAdmin](#page-15-1) remember to set your ModelAdmin to NOT use [concurrency.forms.](#page-14-0) [ConcurrentForm](#page-14-0)

```
from django import forms
class MyModelAdmin(ConcurrentModelAdmin):
    form = forms.ModelForm # overrides default ConcurrentForm
```
## **3.4 Admin Integration**

- *Handle* [list\\_editable](#page-13-1)
- *[Check admin's action execution for concurrency](#page-13-0)*
- *[Update existing actions templates to be managed by concurrency](#page-13-2)*

#### <span id="page-13-1"></span>**3.4.1 Handle list\_editable**

New in version 0.6.

django-concurrency is able to handle conflicts in the admin's changelist view when ModelAdmin. list\_editable is enabled. To enable this feature simply extend your ModelAdmin from *[ConcurrentModelAdmin](#page-15-2)* or use *[ConcurrencyListEditableMixin](#page-16-1)*

#### See also:

*[POLICY](#page-21-0)*

#### <span id="page-13-0"></span>**3.4.2 Check admin's action execution for concurrency**

New in version 0.6.

Extend your ModelAdmin with *[ConcurrencyActionMixin](#page-15-3)* or use *[ConcurrentModelAdmin](#page-15-2)*

#### <span id="page-13-2"></span>**3.4.3 Update existing actions templates to be managed by concurrency**

New in version 0.6.

```
identity filter to pass both pk and version to your ModelAdmin. Each time you use \{ \phi obj.pk
}} simply change to {{ obj|identity }}. So in the admin/delete_selected_confirmation.html
will have:
```

```
{% for obj in queryset %}
<input type="hidden" name="{{ action_checkbox_name }}" value="{{ obj|identity }}" />
{% endfor %}
```
### **3.5 API**

- *[Forms](#page-14-1)*
	- *[ConcurrentForm](#page-14-2)*
	- *[VersionWidget](#page-14-3)*
- *[Exceptions](#page-15-4)*
	- *[VersionChangedError](#page-15-5)*
	- *[RecordModifiedError](#page-15-6)*
	- *[InconsistencyError](#page-15-7)*
	- *[VersionError](#page-15-8)*
- *[Admin](#page-15-9)*
	- *[ConcurrentModelAdmin](#page-15-2)*
	- *[ConcurrencyActionMixin](#page-15-3)*
	- *[ConcurrencyListEditableMixin](#page-16-1)*

```
• Middleware
```
<span id="page-14-4"></span>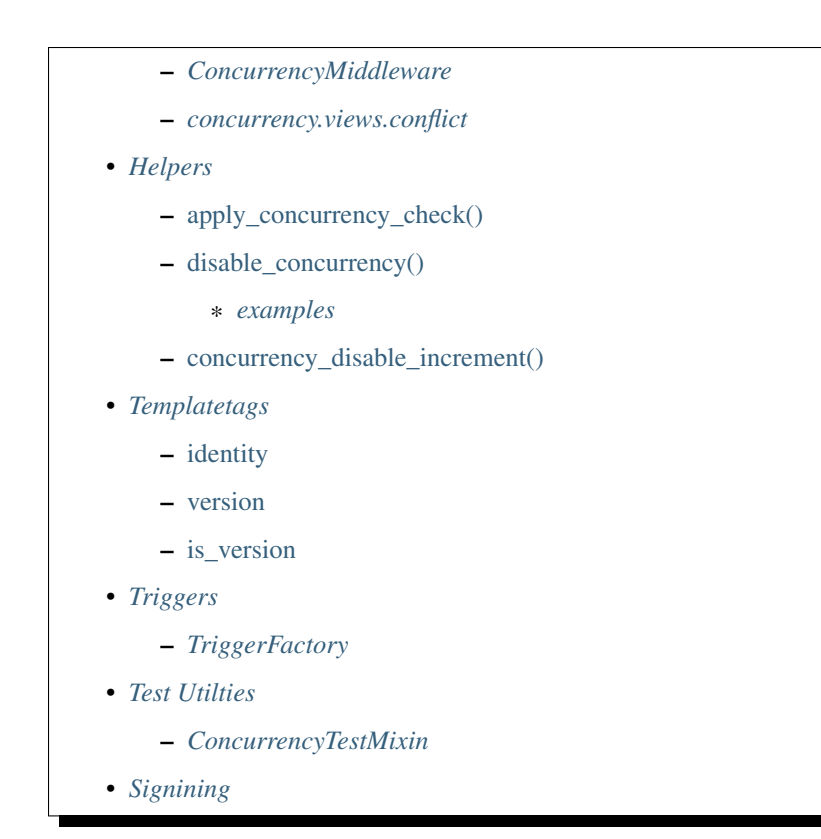

#### <span id="page-14-1"></span>**3.5.1 Forms**

#### <span id="page-14-2"></span>**ConcurrentForm**

```
class concurrency.forms.ConcurrentForm(data=None, files=None, auto_id='id_%s', pre-
                                               fix=None, initial=None, error_class=<class
                                               'django.forms.utils.ErrorList'>, label_suffix=None,
                                               empty_permitted=False, instance=None,
                                               use_required_attribute=None, renderer=None)
```
Simple wrapper to ModelForm that try to mitigate some concurrency error. Note that is always possible have a RecordModifiedError in model.save(). Statistically form.clean() should catch most of the concurrent editing, but is good to catch RecordModifiedError in the view too.

#### <span id="page-14-3"></span>**VersionWidget**

```
class concurrency.forms.VersionWidget(attrs=None)
```
Widget that show the revision number using <div>

Usually VersionField use *HiddenInput* as Widget to minimize the impact on the forms, in the Admin this produce a side effect to have the label *Version* without any value, you should use this widget to display the current revision number

### <span id="page-15-10"></span><span id="page-15-4"></span>**3.5.2 Exceptions**

#### <span id="page-15-5"></span>**VersionChangedError**

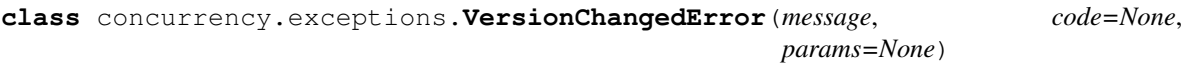

**class** concurrency.exceptions.**RecordModifiedError**

#### <span id="page-15-6"></span>**RecordModifiedError**

<span id="page-15-0"></span>**class** concurrency.exceptions.**RecordModifiedError**(*\*args*, *\*\*kwargs*)

#### <span id="page-15-7"></span>**InconsistencyError**

Changed in version 0.7.

Warning: removed in 0.7

**class** concurrency.exceptions.**InconsistencyError**

#### <span id="page-15-8"></span>**VersionError**

**class** concurrency.exceptions.**VersionError**(*message=None*, *code=None*, *params=None*, *\*args*, *\*\*kwargs*)

### <span id="page-15-9"></span>**3.5.3 Admin**

#### <span id="page-15-2"></span>**ConcurrentModelAdmin**

<span id="page-15-1"></span>**class** concurrency.admin.**ConcurrentModelAdmin**(*model*, *admin\_site*)

Warning: If you customize fields or fieldsets remember to add version field to the list. (See [issue](https://github.com/saxix/django-concurrency/issues/81) issue [#81\)](https://github.com/saxix/django-concurrency/issues/81)

#### <span id="page-15-3"></span>**ConcurrencyActionMixin**

**class** concurrency.admin.**ConcurrencyActionMixin**

#### <span id="page-16-8"></span><span id="page-16-1"></span>**ConcurrencyListEditableMixin**

**class** concurrency.admin.**ConcurrencyListEditableMixin**

#### <span id="page-16-2"></span>**3.5.4 Middleware**

<span id="page-16-7"></span>**class** concurrency.middleware.**ConcurrencyMiddleware**

#### <span id="page-16-3"></span>**ConcurrencyMiddleware**

#### See also:

*[ConcurrencyMiddleware](#page-10-3)*

<span id="page-16-0"></span>**class** concurrency.middleware.**ConcurrencyMiddleware**(*get\_response=None*) Intercept *[RecordModifiedError](#page-15-6)* and invoke a callable defined in CONCURRECY\_HANDLER409 passing the request and the object.

#### <span id="page-16-4"></span>**concurrency.views.conflict**

```
concurrency.views.conflict(request, target=None, template_name='409.html')
     409 error handler.
```
**Parameters** 

- **request** Request
- **template\_name** *409.html*
- **target** The model to save

#### <span id="page-16-5"></span>**3.5.5 Helpers**

<span id="page-16-6"></span>*apply\_concurrency\_check()*

New in version 0.4.

Changed in version 0.8.

Add concurrency check to existing classes.

Note: With Django 1.7 and the new migrations management, this utility does not work anymore. To add concurrency management to a external Model, you need to use a migration to add a *VersionField* to the desired Model.

Note: See demo.auth\_migrations for a example how to add [IntegerVersionField](#page-9-6) to auth.Group)

```
operations = [
    # add version to django.contrib.auth.Group
   migrations.AddField(
       model_name='Group',
       name='version',
```
(continues on next page)

(continued from previous page)

```
field=IntegerVersionField(help_text=b'Version', default=1),
),
```
#### and put in your settings.py

]

```
MIGRATION_MODULES = {
    ...
    ...
    'auth': '<new.migration.package>',
}
```
#### <span id="page-17-0"></span>*disable\_concurrency()*

New in version 0.6.

Context manager to temporary disable concurrency checking.

Changed in version 0.9.

Starting from version 0.9, *disable\_concurrency* can disable both at Model level or instance level, depending on the passed object. Passing Model is useful in django commands, load data or fixtures, where instance should be used by default

Changed in version 1.0.

Is now possible use *disable\_concurrency* without any argument to disable concurrency on any Model. This features has been developed to be used in django commands

Changed in version 1.1.

Does not raise an exception if a model not under concurrency management is passed as argument.

#### <span id="page-17-1"></span>**examples**

```
@disable_concurrency()
def recover_view(self, request, version_id, extra_context=None):
    return super().recover_view(request,
                                                         version_id,
                                                         extra_context)
```

```
def test_recover():
   deleted_list = revisions.get_deleted(ReversionConcurrentModel)
   delete_version = deleted_list.get(id=5)
   with disable_concurrency(ReversionConcurrentModel):
       deleted_version.revert()
```
#### <span id="page-18-7"></span><span id="page-18-1"></span>*concurrency\_disable\_increment()*

New in version 1.1.

Context manager to temporary disable version increment. Concurrent save is still checked but no version increment is triggered, this creates 'shadow saves',

It accepts both a Model or an instance as target.

### <span id="page-18-2"></span>**3.5.6 Templatetags**

#### <span id="page-18-0"></span>*identity*

```
concurrency.templatetags.concurrency.identity(obj)
     returns a string representing "<pk>,<version>" of the passed object
```
#### <span id="page-18-3"></span>*version*

```
concurrency.templatetags.concurrency.version(obj)
     returns the value of the VersionField of the passed object
```
#### <span id="page-18-4"></span>*is\_version*

```
concurrency.templatetags.concurrency.is_version(field)
     returns True if passed argument is a VersionField instance
```
#### <span id="page-18-5"></span>**3.5.7 Triggers**

#### <span id="page-18-6"></span>**TriggerFactory**

New in version 2.3.

```
class concurrency.triggers.TriggerFactory(connection)
     Abstract Factory class to create triggers. Implemementations need to set the following attributes
```
*update\_clause*, *drop\_clause* and *list\_clause*

Those will be formatted using standard python *format()* as:

```
self.update_clause.format(trigger_name=field.trigger_name,
                                    opts=field.model._meta,
                                    field=field)
```
So as example:

```
update\_clause = """@RER [trigger_name]AFTER UPDATE ON {opts.db_table}
            BEGIN UPDATE {opts.db_table}
            SET {field.colum} = {field.colum} + 1WHERE \{opts, pk, column\} = NEW. \{opts, pk, column\};
            END;
            "''"
```
<span id="page-19-3"></span>See also:

[TRIGGERS\\_FACTORY](#page-22-0)

#### <span id="page-19-0"></span>**3.5.8 Test Utilties**

#### <span id="page-19-1"></span>**ConcurrencyTestMixin**

#### **class** concurrency.utils.**ConcurrencyTestMixin**

Mixin class to test Models that use *VersionField*

this class offer a simple test scenario. Its purpose is to discover some conflict in the *save()* inheritance:

```
from concurrency.utils import ConcurrencyTestMixin
from myproject.models import MyModel
class MyModelTest(ConcurrencyTestMixin, TestCase):
   concurrency_model = TestModel0
   concurrency_kwargs = {'username': 'test'}
```
#### <span id="page-19-2"></span>**3.5.9 Signining**

New in version 0.5.

*[VersionField](#page-9-0)* is 'displayed' in the Form using an [django.forms.HiddenInput](https://django.readthedocs.io/en/latest/ref/forms/widgets.html#django.forms.HiddenInput) widget, anyway to be sure that the version is not tampered with, its value is *signed*. The default VersionSigner is concurrency.forms. VersionFieldSigner that simply extends [django.core.signing.Signer](https://django.readthedocs.io/en/latest/topics/signing.html#django.core.signing.Signer). If you want change your Signer you can set CONCURRENCY FIELD SIGNER in your settings

mysigner.py

```
class DummySigner():
   """ Dummy signer that simply returns the raw version value. (Simply do,
˓→not sign it) """
   def sign(self, value):
       return smart_str(value)
   def unsign(self, signed_value):
       return smart_str(signed_value)
```
settings.py

CONCURRENCY\_FIELD\_SIGNER = "myapp.mysigner.DummySigner"

## **3.6 Settings**

Here's a full list of all available settings, in alphabetical order, and their default values.

Note: Each entry MUST have the prefix CONCURRENCY\_ when used in your settings.py

## <span id="page-20-2"></span>**3.6.1 AUTO\_CREATE\_TRIGGERS**

New in version 2.3.

Default: True

If true automatically create triggers. To manually create triggers set *CONCUR-RENCY\_AUTO\_CREATE\_TRIGGERS=False* and use *[triggers management command](#page-10-1)* management command or create them manually using your DB client.

Note:: This flag deprecates [MANUAL\\_TRIGGERS](#page-21-1)

#### **3.6.2 ENABLED**

New in version 0.10. Default: True enable/disable concurrency

### **3.6.3 CALLBACK**

Changed in version 0.7.

Default: concurrency.views.callback

Handler invoked when a conflict is raised. The default implementation simply raise [RecordModifiedError](#page-15-0)

Can be used to display the two version of the record and let the user to force the update or merge the values.

### <span id="page-20-1"></span>**3.6.4 FIELD\_SIGNER**

New in version 0.5. Default: concurrency.forms.VersionFieldSigner Class used to sign the version numbers. See also:

*[Signining](#page-19-2)*

### <span id="page-20-0"></span>**3.6.5 HANDLER409**

New in version 0.6.

Default: concurrency.views.conflict

Handler to intercept [RecordModifiedError](#page-15-0) into [ConcurrencyMiddleware](#page-16-0). The default implementation (*[concurrency.views.conflict](#page-16-4)*) renders 409.html while passing into the context the object that is going to be saved (target)

#### See also:

*[ConcurrencyMiddleware](#page-10-3)*

### <span id="page-21-4"></span><span id="page-21-3"></span>**3.6.6 IGNORE\_DEFAULT**

New in version 1.2. Changed in version 1.5. Default: True See also: VERSION\_FIELD\_REQUIRED

### **3.6.7 VERSION\_FIELD\_REQUIRED**

New in version 1.5.

Default: True

<span id="page-21-2"></span>Determines whether version number is mandatory in any save operation. Setting this flag to False can cause omitted version numbers to pass concurrency checks.

### <span id="page-21-1"></span>**3.6.8 MANUAL\_TRIGGERS**

New in version 1.0.

Deprecated since version 2.3.

Default: False

If false do not automatically create triggers, you can create them using *[triggers management command](#page-10-1)* management command or manually using your DB client.

### <span id="page-21-0"></span>**3.6.9 POLICY**

Changed in version 0.7.

Default: CONCURRENCY\_LIST\_EDITABLE\_POLICY\_SILENT

#### **CONCURRENCY\_LIST\_EDITABLE\_POLICY\_SILENT**

Used by admin's integrations to handle list\_editable conflicts. Do not save conflicting records, continue and save all non-conflicting records, show a message to the user

#### **CONCURRENCY\_LIST\_EDITABLE\_POLICY\_ABORT\_ALL**

Used by admin's integations to handle list\_editable. Stop at the first conflict and raise [RecordModifiedError](#page-15-0). Note that if you want to use [ConcurrencyMiddleware](#page-16-0) based conflict management you must set this flag.

#### See also:

*[Handle list\\_editable](#page-13-1)*, *[ConcurrencyMiddleware](#page-10-3)*

#### <span id="page-22-0"></span>**3.6.10 TRIGGERS\_FACTORY**

New in version 2.3.

Default:

```
{'postgresql': "concurrency.triggers.PostgreSQL",
'mysql': "concurrency.triggers.MySQL",
 'sqlite3': "concurrency.triggers.Sqlite3",
'sqlite': "concurrency.triggers.Sqlite3",
}
```
dict to customise *[TriggerFactory](#page-18-6)*. Use this to customise the SQL clause to create triggers.

## **3.7 Cookbook**

- *[Unable to import data ?](#page-22-1)*
- *[Add version management to new models](#page-22-2)*
- *[Add version management to Django and/or plugged in applications models](#page-23-0)*
- *[Test Utilities](#page-23-1)*
- *[Recover deleted record with django-reversion](#page-23-2)*

#### <span id="page-22-1"></span>**3.7.1 Unable to import data ?**

Sometimes you need to temporary disable concurrency (ie during data imports)

Temporary disable per Model

```
from concurrency.api import disable_concurrency
with disable_concurrency(instance):
   Model.object
```
#### <span id="page-22-2"></span>**3.7.2 Add version management to new models**

models.py

```
from concurrency.fields import IntegerVersionField
```

```
class ConcurrentModel( models.Model ):
   version = IntegerVersionField( )
```
tests.py

```
a = ConcurrentModel.objects.get(pk=1)
b = ConcurrentModel.objects.get(pk=1)
a.save()
b.save() # this will raise ``RecordModifiedError``
```
#### <span id="page-23-0"></span>**3.7.3 Add version management to Django and/or plugged in applications models**

Changed in version 0.8.

Concurrency can work even with existing models, anyway if you are adding concurrency management to an existing database remember to edit the database's tables:

your\_app.models.py

```
from django.contrib.auth import User
from concurrency.api import apply_concurrency_check
apply_concurrency_check(User, 'version', IntegerVersionField)
```
If used with Django>=1.7 remember to create a custom migration.

### <span id="page-23-1"></span>**3.7.4 Test Utilities**

*[ConcurrencyTestMixin](#page-19-1)* offer a very simple test function for your existing models

```
from concurrency.utils import ConcurrencyTestMixin
from myproject.models import MyModel
class MyModelTest(ConcurrencyTestMixin, TestCase):
   concurrency_model = TestModel0
   concurrency_kwargs = {'username': 'test'}
```
### <span id="page-23-2"></span>**3.7.5 Recover deleted record with django-reversion**

Recovering deleted records with [diango-reversion](https://github.com/etianen/django-reversion) produces a RecordModifiedError, because both *pk* and *version* are present in the object, and **django-concurrency** tries to load the record (that does not exist), which raises RecordModifiedError then.

To avoid this simply disable concurrency, by using a mixin:

```
class ConcurrencyVersionAdmin(reversion.admin.VersionAdmin):
    @disable_concurrency()
   def revision_view(self, request, object_id, version_id, extra_context=None):
        return super().revision_view(request, object_id, version_id, extra_
˓→context=None)
    @disable_concurrency()
    def recover_view(self, request, version_id, extra_context=None):
        return super().recover_view(request, version_id, extra_context)
```
## **3.8 Changelog**

This section lists the biggest changes done on each release.

```
• Release 2.4
```
- *[Release 2.3](#page-25-1)*
- *[Release 2.2](#page-25-2)*
- *[Release 2.1.1](#page-25-3)*
- *[Release 2.1 \( not released on pypi\)](#page-25-4)*
- *[Release 2.0](#page-25-5)*
- *[Release 1.4 \(13 Sep 2016\)](#page-26-0)*
- *[Release 1.3.2 \(10 Sep 2016\)](#page-26-1)*
- *[Release 1.3.1 \(15 Jul 2016\)](#page-26-2)*
- *[Release 1.3 \(15 Jul 2016\)](#page-26-3)*
- *[Release 1.2 \(05 Apr 2016\)](#page-26-4)*
- *[Release 1.1 \(13 Feb 2016\)](#page-26-5)*
- *[Release 1.0.1](#page-27-0)*
- *[Release 1.0](#page-27-1)*
- *[Release 0.9](#page-27-2)*
- *[Release 0.8.1](#page-27-3)*
- *[Release 0.8](#page-28-0)*
- *[Release 0.7.1](#page-28-1)*
- *[Release 0.7](#page-28-2)*
- *[Release 0.6.0](#page-28-3)*
- *[Release 0.5.0](#page-28-4)*
- *[Release 0.4.0](#page-29-0)*
- *[Release 0.3.2](#page-29-1)*

### <span id="page-25-0"></span>**3.8.1 Release 2.4**

- add support Django 4
- add support Python 3.10

### <span id="page-25-1"></span>**3.8.2 Release 2.3**

- Removes code producing DeprecationError
- add AUTO\_CREATE\_TRIGGERS and deprecate [MANUAL\\_TRIGGERS](#page-21-1)
- add support for Postgres 13
- add ability to customise SQL to create triggers [TRIGGERS\\_FACTORY](#page-22-0)

### <span id="page-25-2"></span>**3.8.3 Release 2.2**

- drop suppot django<3.0
- drop suppot Python<3.6

### <span id="page-25-3"></span>**3.8.4 Release 2.1.1**

• fixes packaging

### <span id="page-25-4"></span>**3.8.5 Release 2.1 ( not released on pypi)**

- drop support Python < 3.5
- add support Django 2.2 / 3.0
- drop support Django < 1.11

### <span id="page-25-5"></span>**3.8.6 Release 2.0**

- drop official support to Django < 1.10
- add support Django 2.1
- removed deprecated api *concurrency\_check*
- BACKWARD INCOMPATIBLE: version field is now mandatory in any save operation. Use VERSION\_FIELD\_REQUIRED=False to have the old behaviour.
- *disable\_concurrency* now has *start()*, *finish()* to be called as command

#### <span id="page-26-0"></span>**3.8.7 Release 1.4 (13 Sep 2016)**

- closes [issue #81.](https://github.com/saxix/django-concurrency/issues/81) Add docs and check.
- fixes [issue #80.](https://github.com/saxix/django-concurrency/issues/80) (thanks Naddiseo for the useful support)
- Django 1.11 compatibility
- some minor support for Django 2.0

### <span id="page-26-1"></span>**3.8.8 Release 1.3.2 (10 Sep 2016)**

• fixes bug in ConditionalVersionField that produced 'maximum recursion error' when a model had a Many-ToManyField with a field to same model (self-relation)

#### <span id="page-26-2"></span>**3.8.9 Release 1.3.1 (15 Jul 2016)**

• just packaging

#### <span id="page-26-3"></span>**3.8.10 Release 1.3 (15 Jul 2016)**

- drop support for Python < 3.3
- add support Django >= 1.10
- change license
- fixes [issue #36.](https://github.com/saxix/django-concurrency/issues/36) (thanks claytondaley)
- new IGNORE\_DEFAULT to ignore default version number

#### <span id="page-26-4"></span>**3.8.11 Release 1.2 (05 Apr 2016)**

- better support for django 1.9 ( TemplateDoesNotExist is now in django.template.exceptions
- improved eror message in ConcurrencyListEditableMixin [issue #63](https://github.com/saxix/django-concurrency/issues/63) [issue #64](https://github.com/saxix/django-concurrency/issues/64)
- fixes [issue #61.](https://github.com/saxix/django-concurrency/issues/61) Error in ConditionalVersionField (thanks ticosax)
- fixes skipif test in pypy

#### <span id="page-26-5"></span>**3.8.12 Release 1.1 (13 Feb 2016)**

- drop support for django<1.7
- add support for pypy
- new concurrency.fields.ConditionalVersionField
- new decorator concurrency.api.concurrency\_disable\_increment
- concurrency.api.disable\_concurrency is now a noop if applied to a model not under concurrency management

### <span id="page-27-0"></span>**3.8.13 Release 1.0.1**

• fixes [issue #56](https://github.com/saxix/django-concurrency/issues/56) "Can't upgrade django-concurrency to 1.0" (thanks oppianmatt).

## <span id="page-27-1"></span>**3.8.14 Release 1.0**

- BACKWARD INCOMPATIBLE:: dropped support for Django prior 1.6
- code clean
- fixes [issue #54](https://github.com/saxix/django-concurrency/issues/54) "Incorrect default for IntegerVersionField" (thanks vmspike).
- fixes [issue #53.](https://github.com/saxix/django-concurrency/issues/53) updates Documentation
- *[disable\\_concurrency\(\)](#page-17-0)* can now disable concurrency in any model
- *[disable\\_concurrency\(\)](#page-17-0)* is now also a decorator
- BACKWARD INCOMPATIBLE:: removed custom backends. TriggerVerionField can be used with standard Django
- new way to create triggers (thanks Naddiseo)
- new trigger code
- new TriggerVersionField.check.
- new [TriggerVersionField.trigger\\_name](#page-10-4).
- new CONCURRECY ENABLED to fully disable concurrency
- new [CONCURRECY\\_MANUAL\\_TRIGGERS](#page-21-2) to disable triggers auto creation fixes [issue #41](https://github.com/saxix/django-concurrency/issues/41) (thanks Naddiseo)

### <span id="page-27-2"></span>**3.8.15 Release 0.9**

- Django 1.8 compatibility
- python 3.4 compatibility
- BACKWARD INCOMPATIBLE disable\_concurrency () works differently if used with classes or instances
- better support for external Models (models that are part of plugged-in applications)
- fixes issue with TriggerVersionField and Proxy Models (thanx Richard Eames)

### <span id="page-27-3"></span>**3.8.16 Release 0.8.1**

• avoid to use concurrency when selecting all items (select\_across)

### <span id="page-28-0"></span>**3.8.17 Release 0.8**

- Django 1.7 compatibility
- fixes typo in delete\_selected\_confirmation.html template
- python 3.2/3.3 compatibility

### <span id="page-28-1"></span>**3.8.18 Release 0.7.1**

• backward compatibility updates. Do not check for concurrency if  $\theta$  is passed as version value (ie. no value provided by the form)

### <span id="page-28-2"></span>**3.8.19 Release 0.7**

- new [concurrency.fields.TriggerVersionField](#page-9-7)
- start using pytest
- moved tests outside main package
- new protocol see:ref:*protocols*
- it's now possible disable concurrency in Models that extends concurrency enabled models
- fixed [issue #23](https://github.com/saxix/django-concurrency/issues/23) (thanks matklad)
- new USE\_SELECT\_FOR\_UPDATE

### <span id="page-28-3"></span>**3.8.20 Release 0.6.0**

- new *[disable\\_concurrency\(\)](#page-17-0)* context manager
- added documentation for *[concurrency.middleware.ConcurrencyMiddleware](#page-16-7)*
- BACKWARD INCOMPATIBLE Fixed typo: CONCURRECY\_SANITY\_CHECK now CONCURRENCY\_SANITY\_CHECK
- added disable\_sanity\_check context manager
- added configuration
- check admin actions for concurrent deletion
- added concurrency check for admin's *[Handle list\\_editable](#page-13-1)*

### <span id="page-28-4"></span>**3.8.21 Release 0.5.0**

- python 3.x compatibility
- new CONCURRENCY FIELD SIGNER

### <span id="page-29-0"></span>**3.8.22 Release 0.4.0**

- start deprecation of **concurrency.core.VersionChangedError**, **concurrency.core.RecordModifiedError**, concurrency.core.InconsistencyError,moved in concurrency.exceptions
- start deprecation of concurrency.core.apply\_concurrency\_check, concurrency.core. concurrency\_check moved in concurrency.api
- added CONCURRECY\_SANITY\_CHECK settings entry
- signing of version number to avoid tampering (*[ConcurrentForm](#page-14-2)*)
- added *[ConcurrencyTestMixin](#page-19-1)* to help test on concurrency managed models
- changed way to add concurrency to existing models (*[apply\\_concurrency\\_check\(\)](#page-16-6)*)
- fixed [issue #4](https://github.com/saxix/django-concurrency/issues/4) (thanks FrankBie)
- removed RandomVersionField
- new *concurrency\_check*
- added *[ConcurrentForm](#page-14-2)* to mitigate some concurrency conflict
- select\_for\_update now executed with nowait=True
- removed some internal methods, to avoid unlikely but possible name clashes

### <span id="page-29-1"></span>**3.8.23 Release 0.3.2**

- fixed [issue #3](https://github.com/saxix/django-concurrency/issues/3) (thanks pombredanne)
- fixed [issue #1](https://github.com/saxix/django-concurrency/issues/1) (thanks mbrochh)

## **3.9 FAQ**

- *[I use Django-Rest-Framework and](#page-29-2) django-concurrency seems do not work*
- *Just added django-concurrency [to existing project and it does not work](#page-30-0)*
- *[South support ?](#page-30-1)*
- *[How is managed](#page-30-2)* update\_fields

#### <span id="page-29-2"></span>**3.9.1 I use Django-Rest-Framework and django-concurrency seems do not work**

Use [CONCURRENCY\\_IGNORE\\_DEFAULT](#page-21-3) accordingly or be sure that serializer does not set *0* as initial value

#### <span id="page-30-0"></span>**3.9.2 Just added django-concurrency to existing project and it does not work**

Check that your records do not have *0* as version number and use [CONCURRENCY\\_IGNORE\\_DEFAULT](#page-21-3) accordingly

### <span id="page-30-1"></span>**3.9.3 South support ?**

South support has been removed after version 1.0 when Django <1.6 support has been removed as well.

If needed add these lines to your models.py:

```
from south.modelsinspector import add_introspection_rules
add_introspection_rules([], ["^concurrency\.fields\.IntegerVersionField"])
```
### <span id="page-30-2"></span>**3.9.4 How is managed** *update\_fields*

It is possible to use *save(update\_fields=. . . )* parameter without interfree with the concurrency check algorithm

```
x1 = MyModel.objects.create(name='abc')
x2 = MyModel.objects.get(pk=x1.pk)
x1.save()
x2.save(update_fields=['username']) # raise RecordModifiedError
```
anyway this will NOT raise any error

```
x1 = MyModel.objects.create(name='abc')
x2 = MyModel.objects.get(pk=x1.pk)
x1.save(update_fields=['username']) # skip update version number
x2 \cdot \text{save}() # saved
```
Note: *TriggerVersionField* will be always updated

## **FOUR**

## **LINKS**

- <span id="page-32-0"></span>• Project home page: <https://github.com/saxix/django-concurrency>
- Issue tracker: <https://github.com/saxix/django-concurrency/issues?sort>
- Download: <http://pypi.python.org/pypi/django-concurrency/>
- Docs: <http://readthedocs.org/docs/django-concurrency/en/latest/>

### **INDEX**

ConcurrentModelAdmin (*class in concur-*

conflict() (*in module concurrency.views*), [13](#page-16-8)

*rency.admin*), [12](#page-15-10)

### <span id="page-34-0"></span>A

AutoIncVersionField (*class in concurrency.fields*), [6](#page-9-8)

## C

CONCURRECY\_MANUAL\_TRIGGERS setting, [18](#page-21-4) concurrency.exceptions.InconsistencyErrordentity() (*in module concur-*(*built-in class*), [12](#page-15-10) concurrency.exceptions.RecordModifiedErr<sup>b</sup>ategerVersionField (class in concurrency.fields), (*built-in class*), [12](#page-15-10) concurrency.fields.TriggerVersionField is\_version (*built-in class*), [6](#page-9-8) concurrency.middleware.ConcurrencyMiddle#&reersion() (*in module concur*-(*built-in class*), [13](#page-16-8) CONCURRENCY\_AUTO\_CREATE\_TRIGGERS setting, [16](#page-19-3) CONCURRENCY\_CALLBACK setting, [17](#page-20-2) CONCURRENCY\_ENABLED setting, [17](#page-20-2) CONCURRENCY\_FIELD\_SIGNER setting, [17](#page-20-2) CONCURRENCY\_HANDLER409 setting, [17](#page-20-2) CONCURRENCY\_IGNORE\_DEFAULT setting, [17](#page-20-2) CONCURRENCY\_POLICY setting, [18](#page-21-4) CONCURRENCY\_TRIGGERS\_FACTORY setting, [18](#page-21-4) CONCURRENCY\_VERSION\_FIELD\_REQUIRED setting, [18](#page-21-4) ConcurrencyActionMixin (*class in concurrency.admin*), [12](#page-15-10) ConcurrencyListEditableMixin (*class in concurrency.admin*), [13](#page-16-8) ConcurrencyMiddleware (*class in concurrency.middleware*), [13](#page-16-8) ConcurrencyTestMixin (*class in concurrency.utils*), [16](#page-19-3) ConcurrentForm (*class in concurrency.forms*), [11](#page-14-4) identity template filter, [15](#page-18-7) *rency.templatetags.concurrency*), [15](#page-18-7) [6](#page-9-8) template filter, [15](#page-18-7) *rency.templatetags.concurrency*), [15](#page-18-7) M MANUAL\_TRIGGERS setting, [18](#page-21-4) R RecordModifiedError (*class in concurrency.exceptions*), [12](#page-15-10) S setting CONCURRECY\_MANUAL\_TRIGGERS, [18](#page-21-4) CONCURRENCY\_AUTO\_CREATE\_TRIGGERS, [16](#page-19-3) CONCURRENCY\_CALLBACK, [17](#page-20-2) CONCURRENCY\_ENABLED, [17](#page-20-2) CONCURRENCY\_FIELD\_SIGNER, [17](#page-20-2) CONCURRENCY\_HANDLER409, [17](#page-20-2) CONCURRENCY\_IGNORE\_DEFAULT, [17](#page-20-2) CONCURRENCY\_POLICY, [18](#page-21-4) CONCURRENCY\_TRIGGERS\_FACTORY, [18](#page-21-4) CONCURRENCY\_VERSION\_FIELD\_REQUIRED, [18](#page-21-4) MANUAL\_TRIGGERS, [18](#page-21-4) TRIGGERS\_FACTORY, [18](#page-21-4) T template filter

I

identity, [15](#page-18-7) is\_version, [15](#page-18-7) version, [15](#page-18-7) trigger\_name (*TriggerVersionField attribute*), [7](#page-10-5) TriggerFactory (*class in concurrency.triggers*), [15](#page-18-7) TRIGGERS\_FACTORY setting, [18](#page-21-4)

## V

version template filter, [15](#page-18-7) version() (*in module concurrency.templatetags.concurrency*), [15](#page-18-7) VersionChangedError (*class in concurrency.exceptions*), [12](#page-15-10) VersionError (*class in concurrency.exceptions*), [12](#page-15-10) VersionField (*class in concurrency.fields*), [6](#page-9-8) VersionWidget (*class in concurrency.forms*), [11](#page-14-4)